# **II. Blokea**

## **Ez sartu arazoetan. Aipatzeko garaia da!**

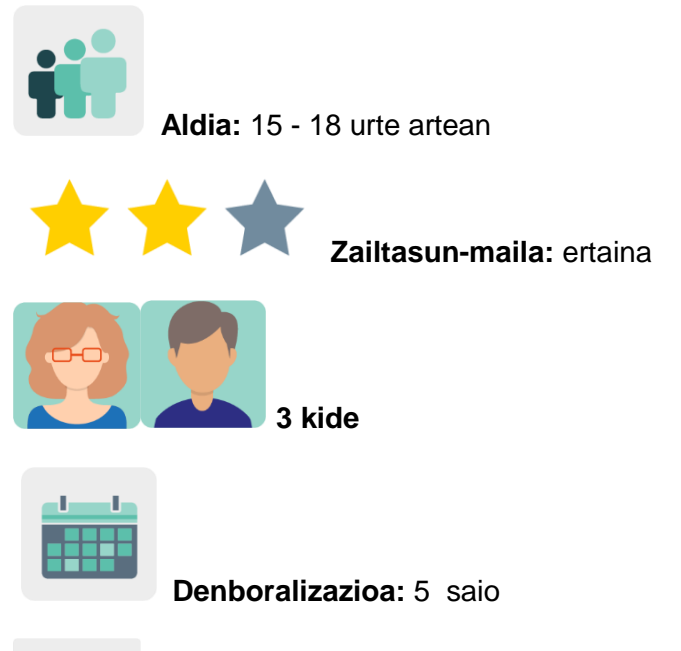

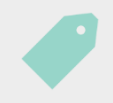

**Etiketak:** lizentziak, *copyright*, creative commons, aipuak, jabetza intelektuala

### **Jardueraren deskripzioa:**

Ikasleek ikasiko dute Interneten baliabideak bilatzen, haien lanak irudiztatzeko erabili duten kanpoko materiala nola tratatu eta testuak, irudiak edo soinuak sortu dituzten pertsonei haien lana aitortzeko. Jolas batzuen edukia aztertzen hasiko dira, eta kideekin modu asinkronikoan bideoen bidez elkarreragin ondoren, dekalogo gisa eta baliabide irekien bilduma gisa balio duten ikus-entzunezko aurkezpenak sortuko dituzte.

### **Helburuak: (3 gehienez)**

- 1. Ikasleak kontzientziatzea beste pertsona batzuek argitaratutako eta Internet bidez partekatutako lana zaindu, errespetatu eta baloratzeak duen garrantziaz.
- 2. Jabetza intelektualeko eskubideak eta copyright-a ez errespetatzeak dakartzan arazoei buruz hausnartzea.
- 3. *Bidezko Internet* kontzeptua sustatzea eta ikasleei jabetza intelektuala errespetatzeko eskatzea.

### **Gako konpetentziak eta zeharkako gaiak:**

- Hizkuntza-komunikazioa
- Konpetentzia digitala
- Konpetentzia sozial eta zibikoak
- Konpetentzia kultura-kontzientzia eta-adierazpenean
- Komunikabideetarako heziketa
- Kontsumitzailearentzako (eta erabiltzailearentzako) heziketa

# **Curriculumeko edukiak:**

- Informazioaren jabetza eta hura jakitera ematea: erabilera-lizentzia motak.
- Informazioa aztertu eta sintetizatzea.
- Baliabideen (testua, bideoa edo irudia) egileak aipatzea.

#### **Inklusio-alderdiak:**

Ikasleek iritziak modu sortzaile eta irekian adieraziko dituzte; sormena eta kidetza-sena adierazpen kulturalaren eta artistikoaren bidez garatuko dituzte, enpatiaz eta jarrera kolaboratiboarekin.

### **Aurreikusitako produktuak / emaitzak:**

- Interneten aurkitzen ditugun baliabideen erabilera egokiaren dekalogoa: infografia, bideoa eta posterra.
- Baliabide irekien bilatzaileen bilduma kolaboratiboa.

## **JARDUERAREN GARAPENA**

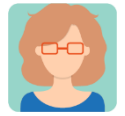

#### **Prestatzea**

**1. urratsa:** Dozente kide bakoitzak ikasleei profila sortuko diete TwinSpace-n.

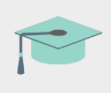

Tutoriala: *[Nola gonbidatu ikasleak TwinSpace-](http://etwinning.es/es/como-invitar-a-los-alumnos-al-twinspace/)ra*

### **2. urratsa: Diagnosia**

Irakasle batek ikasleei galdetuko die nola egiten dituzten Interneten bilaketak, ea badakiten bilaketa aurreratuak egiten eta ea badakiten *Copyright*.-a zer den definitzen.

### **3. urratsa: Izotza urtzea**

Irakasle kide batek orri bat sortuko du TwinSpace-n *If you didn 't create it, you don' t own it* (Zuk ez baduzu sortu, ez da zurea) izenburupean, eta bertan izotza urtzeko jarduera bat argitaratuko du: copyright-ari buruzko jolasak, Bidezko Internet eta lizentziak. Ikusi esteka hau (gaztelaniaz):

Irakasleek TwinBoard bat gehituko dute orri honetan. Kide guztiek izotza urtzeko joko saioa nola joan den erakusten duten irudiak partekatuko dituzte TwinBoarden.

Oharra: jarduera Internet Seguruaren Eguna ospatzeko eta copyright eta jabetza intelektualaren kontzeptuak berrikusteko erabil daiteke.

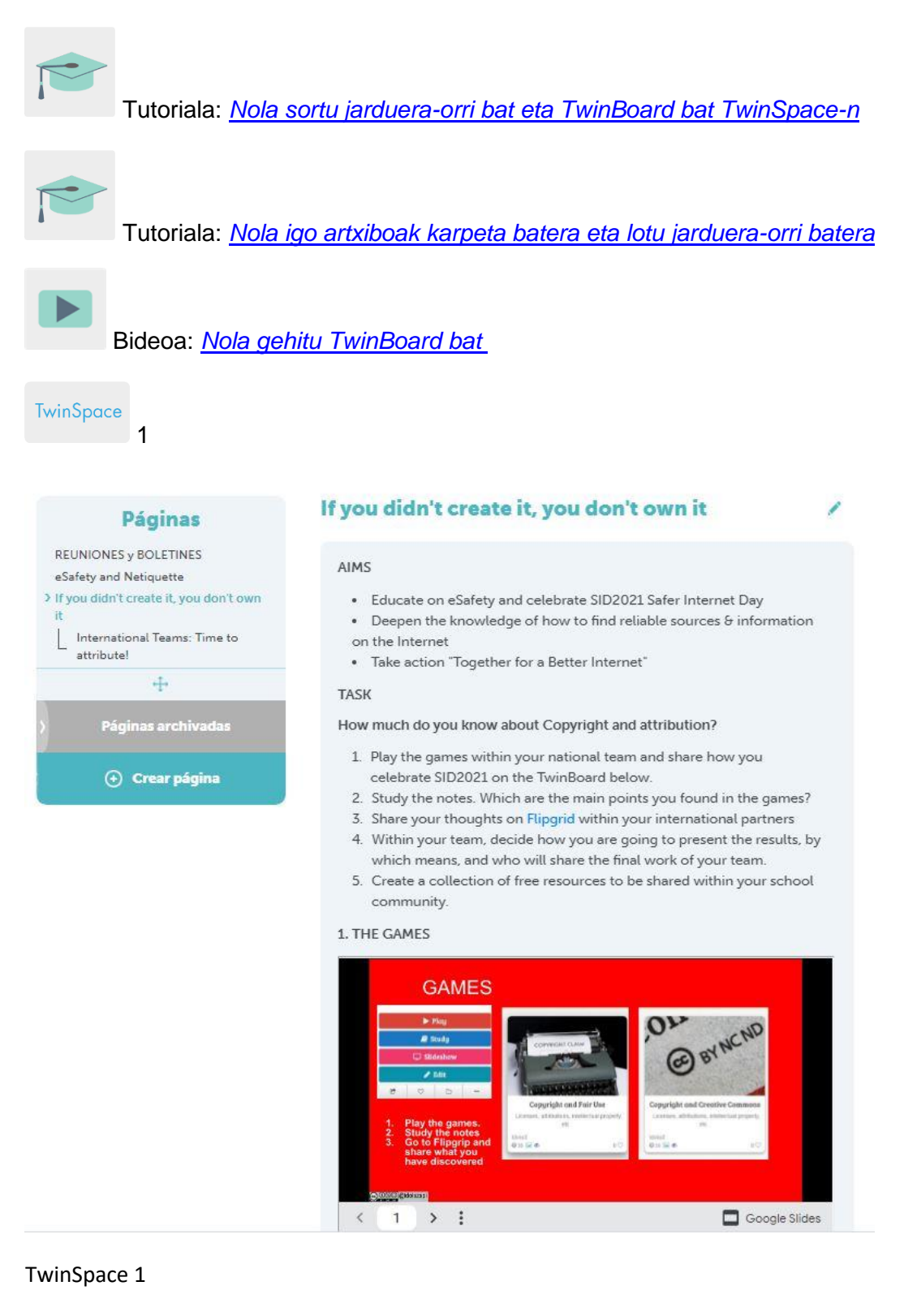

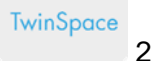

#### 1. THE GAMES

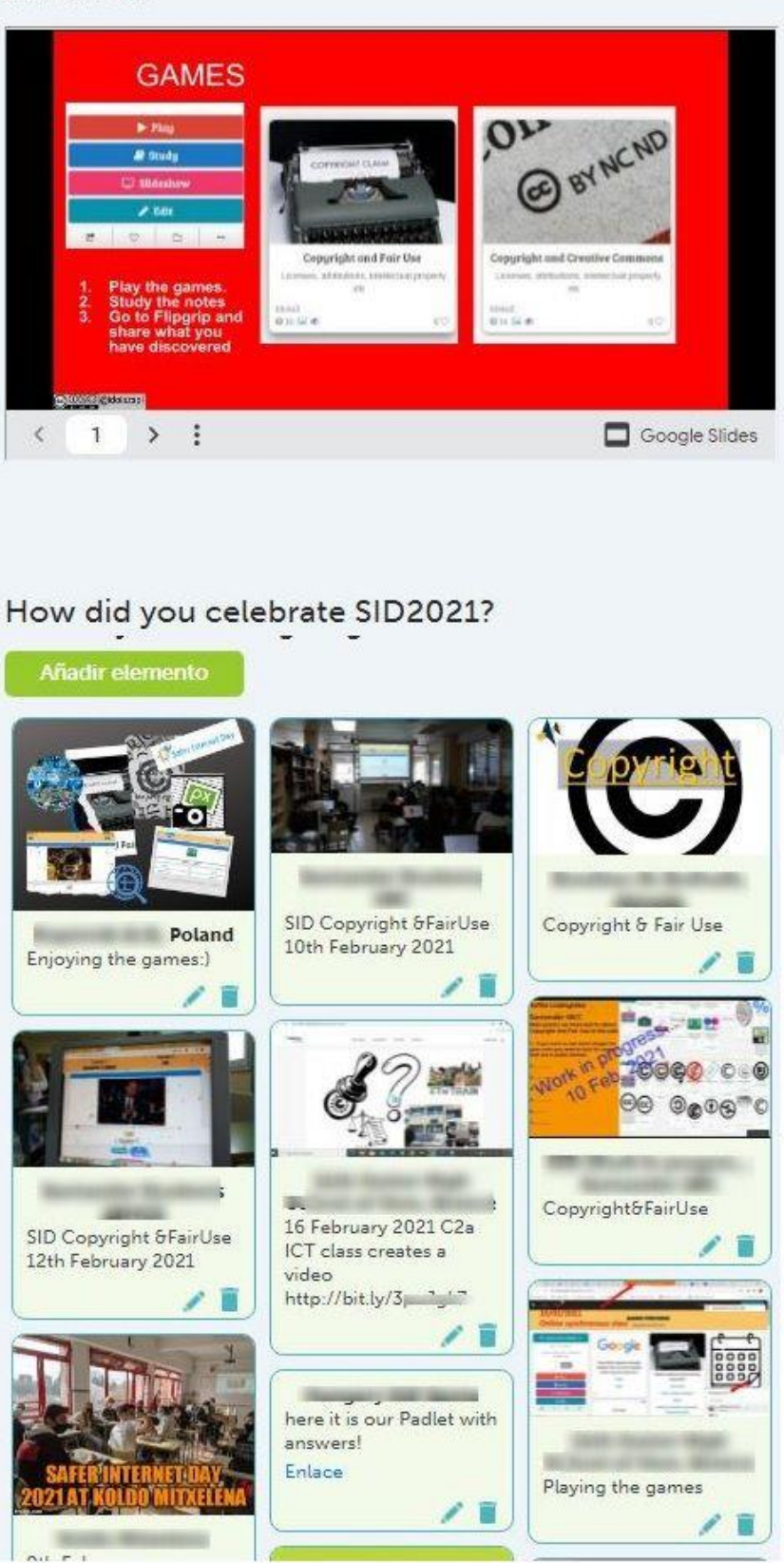

TwinSpace 2

#### **4. urratsa: Nazioarteko taldeak sortzea**

Irakasle batek azpi-orri bat sortuko du TwinSpace-n, *Time to attribute!* izenekoa, *If you didn 't create it, you don' t own it* orri nagusiaren azpian; jardueraren azalpenak jasoko ditu, eta dokumentua txertatuko du, irakasle kideek ikasleak taldekatu ditzaten, beren interesak eta trebetasunak noraino irits daitezkeen errespetatuz (adibidez, arazoak aipatzearekin, Creative Commons eta segurtasunari buruzko aholku orokorrak) eta azken aurkezpena zein formatutan egin nahi duten erabaki dezaten.

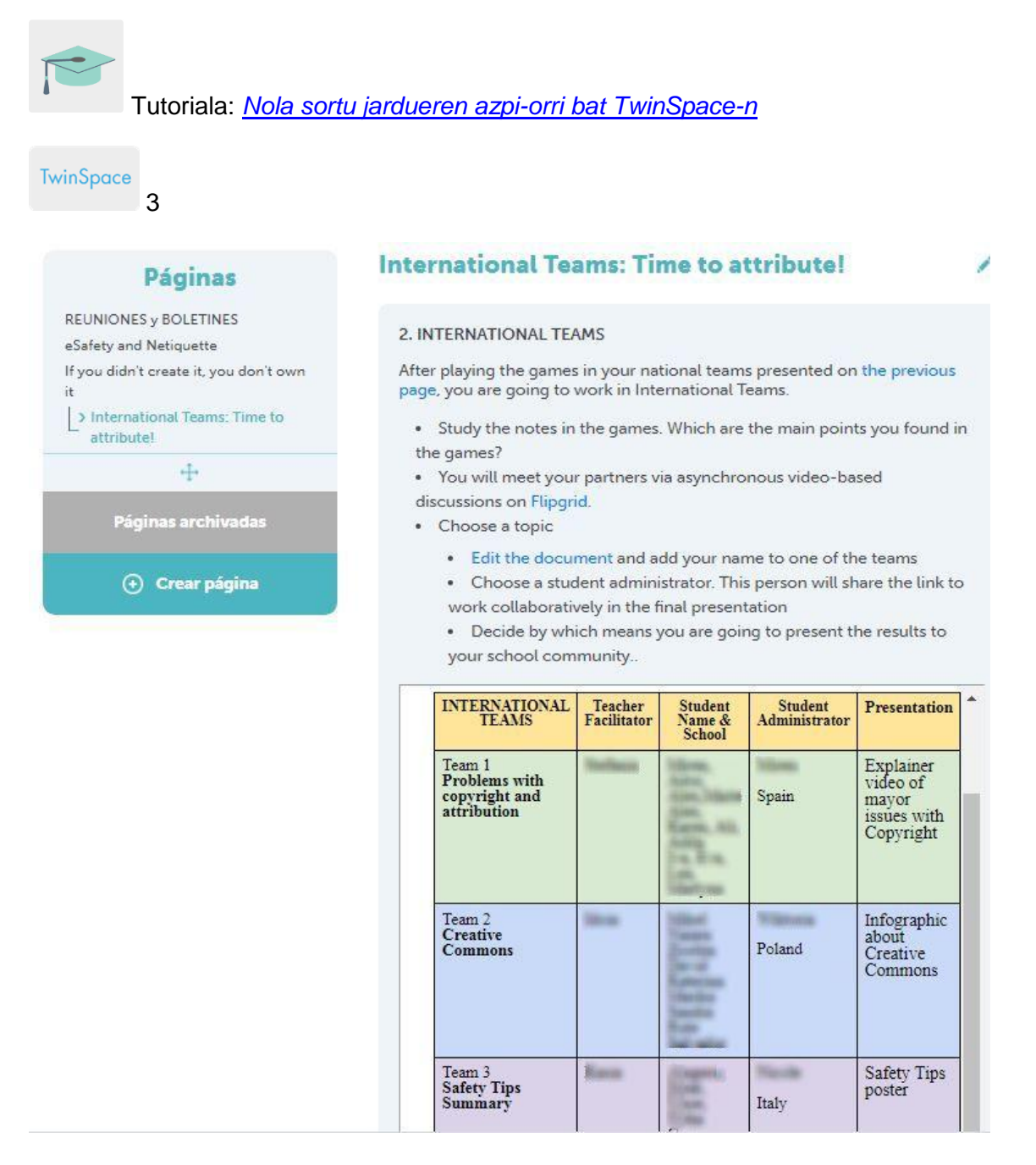

TwinSpace 3

#### **5. urratsa: Nazioarteko taldeetan lan egitea**

*Time to attribute!* azpi-orrian, irakasleetako batek Flipgrid tresna (edo antzeko bat) txertatuko du, aurretik sortu dituen elkarrizketa-hariekin, eta TwinBoard bat gehituko du jardueraren amaieran emaitzak partekatzeko. Ikasleak modu asinkronikoan komunikatuko dira elkarrekin eta bideoan eztabaidatuko dute 3. urratsean proposatutako gaiei buruz.

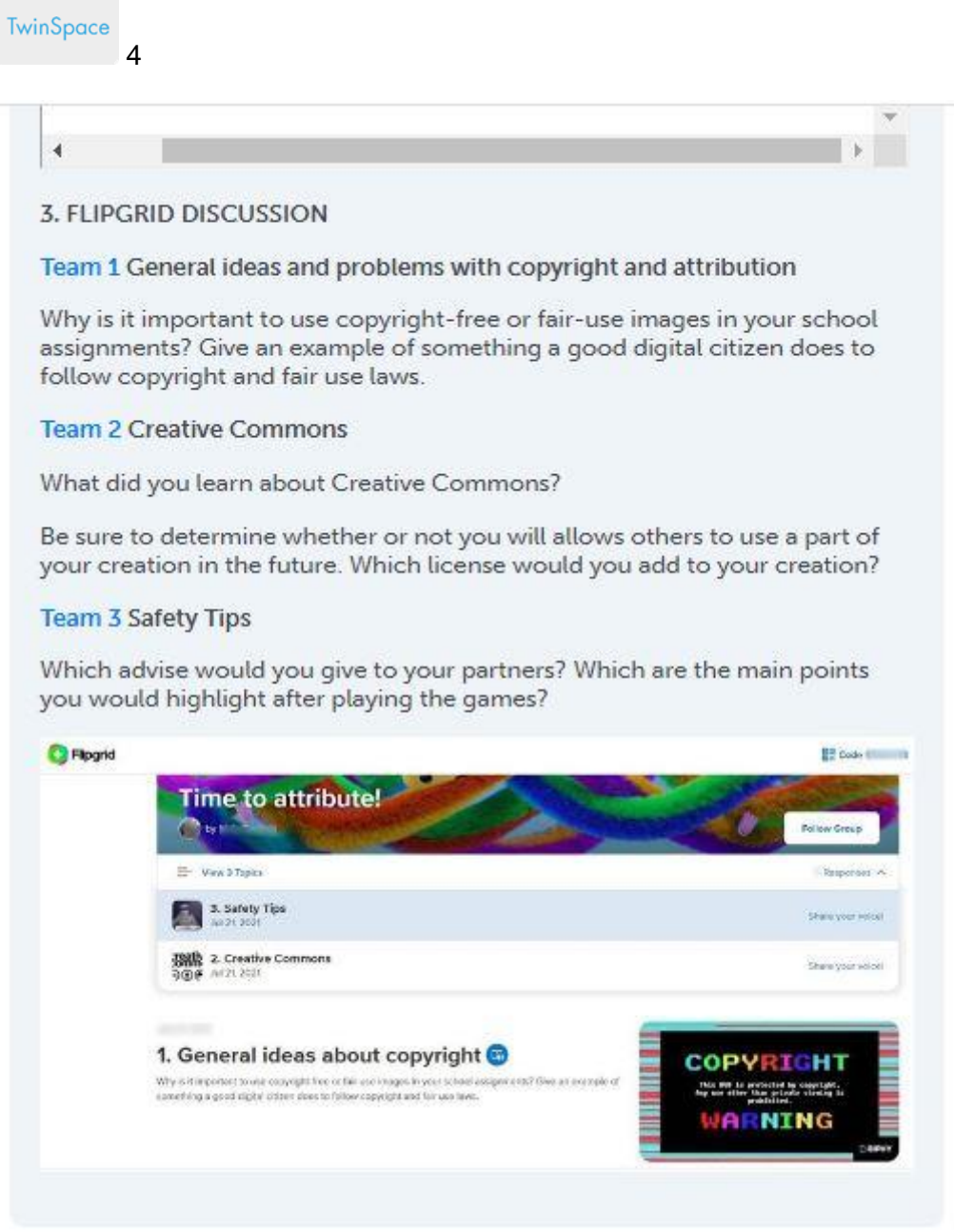

TwinSpace 4

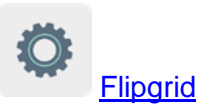

**6. urratsa: Emaitzak eta jakitera ematea**

Kide den zentro bakoitzak Flipgrid-eko hari baten elkarrizketak aztertu eta laburbilduko ditu, talde nazionalak erabakitzen duen formatuan (adibidez, bideoa, posterra eta infografia). Zereginen banaketa hori aurretik aurkeztuko da nazioarteko taldeen banaketan, 4. urratsean. Emaitzak lanean arituko diren *Time to attribute!* azpi-orriko Twinboard-ean partekatuko dira.

Ariketa amaitu ondoren, irakasleetako batek emaitza guztiak bildu eta azpi-orri berean txertatuko duen aurkezpen bat sortuko du. Irakasle kideek emaitzen aurkezpen hori kide den ikastetxe bakoitzaren webgunean argitaratuko dute, jakitera emateko.

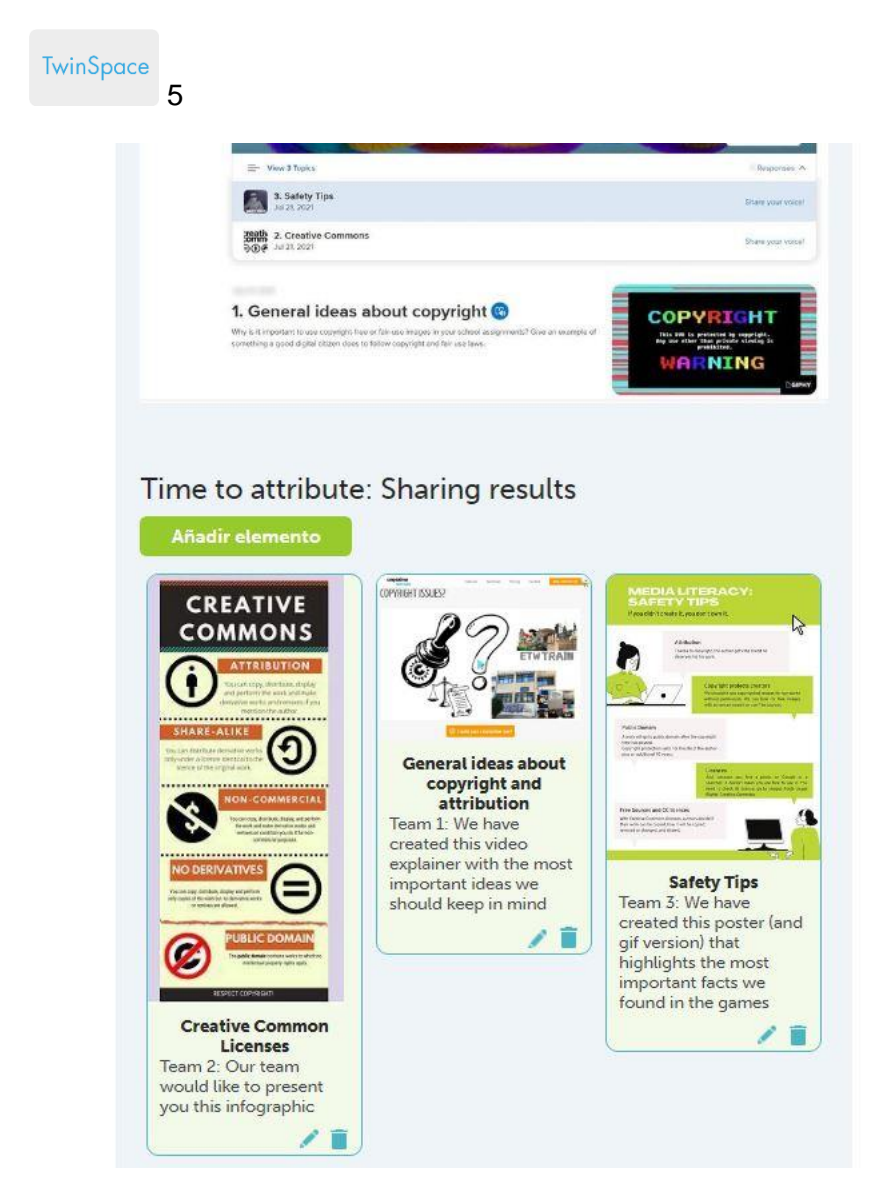

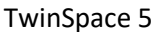

**TwinSpace** 6

# 4. FINAL RESULTS: JOINT PRESENTATION

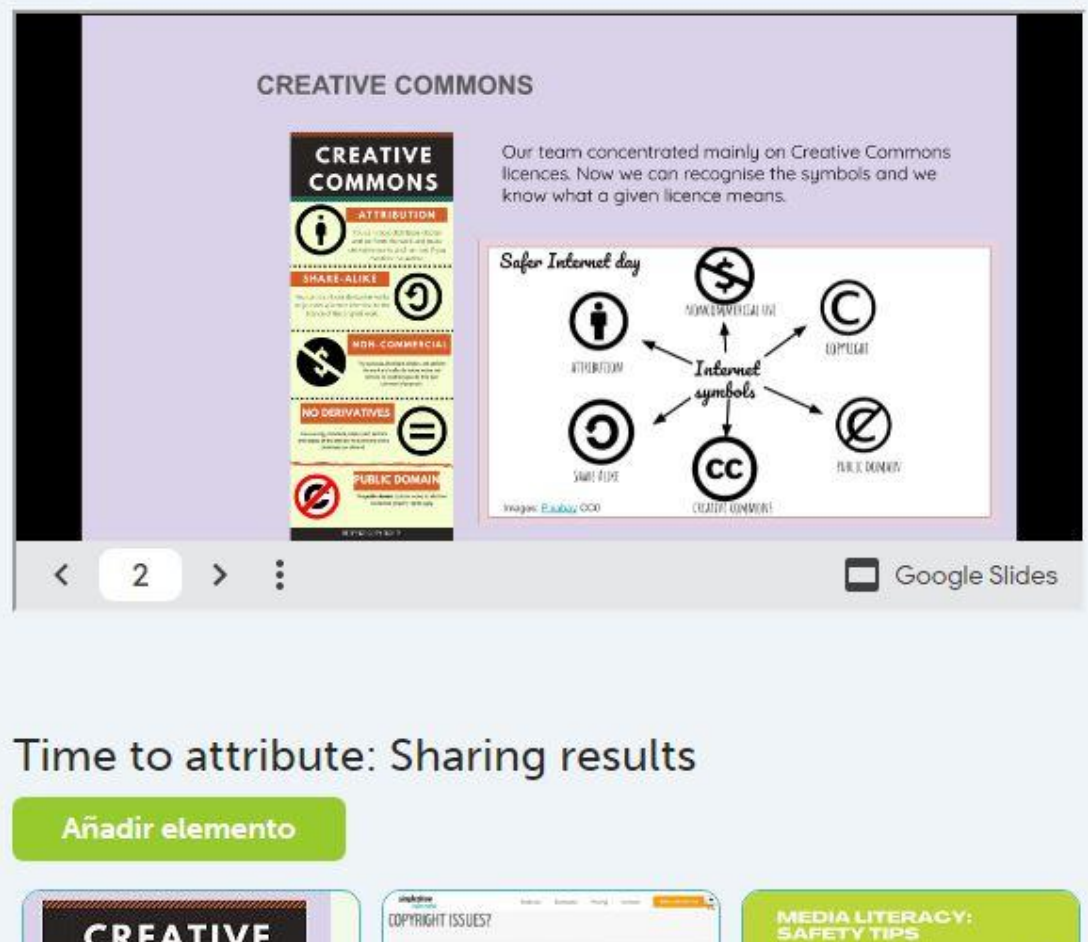

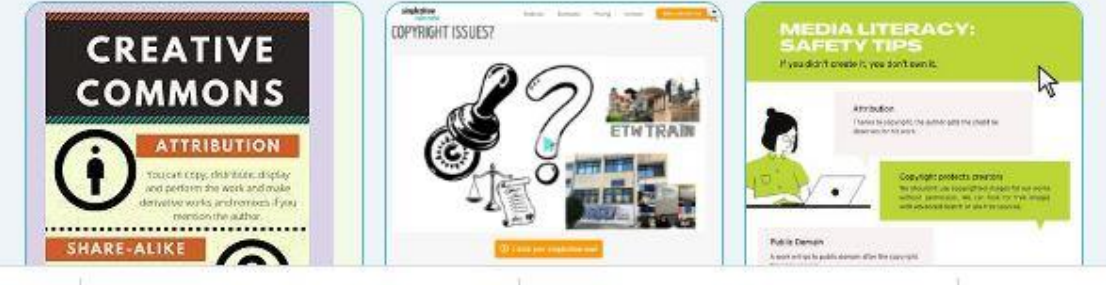

TwinSpace 6

# **6. urratsa: Amaitzeko, baliabideen bilduma sortuko dugu**

Irakasle batek *Let 's create a collection with open sources!* izeneko azpi-orri berri bat sortuko du eta [Wakelet](https://wke.lt/w/s/3Wg3Bm) tresna (edo antzeko bat) txertatuko du. Nazioarteko talde bakoitzak baliabide ireki mota bat bilatuko du: irudiak, musika edo aurkezpenetarako txantiloiak, eta guztien artean bilduma kolaboratibo bat sortuko dute. Kide den zentro bakoitzak baliabide irekien bilduma hori bere webgunean argitaratuko du.

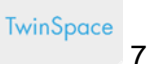

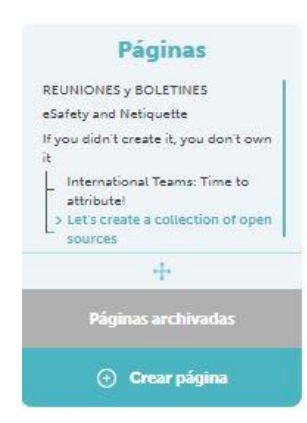

#### Let's create a collection of open sources

#### AIMS

- · I can accurately identify credibly internet sources.
- . I can apply guiding principles to evaluate the reliability of a website's information and determine reliable and unreliable information sources.

#### **TASK**

Now that you are familiar with CC- licenses and open sources, we are going<br>to create a collection.

The collection will be published on the school webpage. Therefore, it will be helpful for other students and teachers when they need to find images, music or other material

A COLLABORATIVE COLLECTION OF OPEN SOURCES

#### Team 1: Images

Team 2: Music

Team 3: Slide or other Templates, Icons, etc

#### **Wakelet Collection**

- 1. Open the link
- 2. You will be asked to add your name (no surname)
- 3. Click on the + icon to add your resource

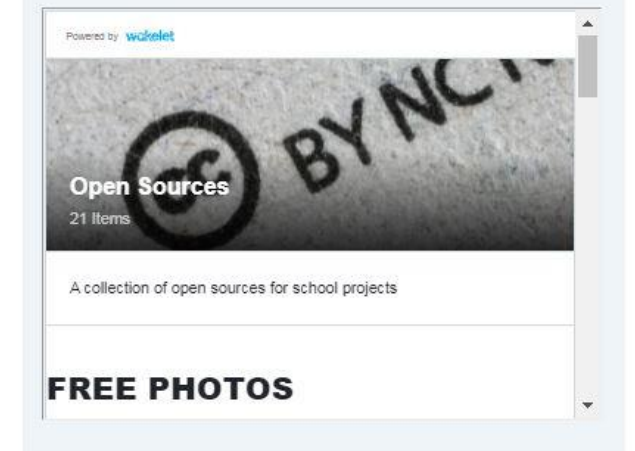

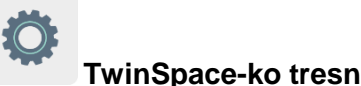

# **TwinSpace-ko tresnak / kanpoko 2.0 tresnak:**

- [Nola sortu jarduera-orri bat eta TwinBoard bat](http://etwinning.es/en/nuevo-twinspace-como-crear-una-pagina-de-actividades) TwinSpace-n
- [Nola sortu jardueren azpi-orri bat TwinSpace-](http://etwinning.es/eu/como-generar-una-subpagina-de-actividades/)n

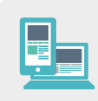

#### **Beste tresna batzuk:**

- **Fliparid edo antzekoak**
- Wakelet edo antzekoak